#### TECHNICAL SPECIFICATIONS

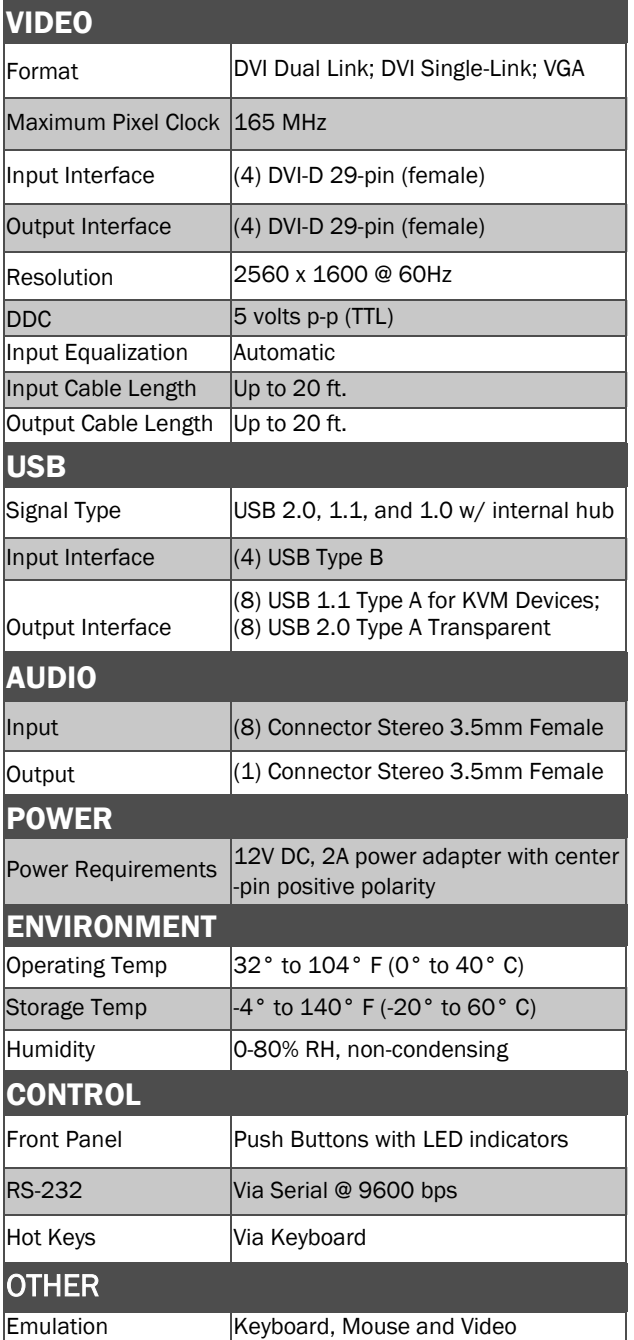

#### WHAT'S IN THE BOX

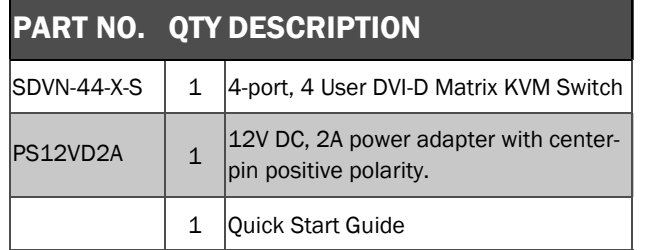

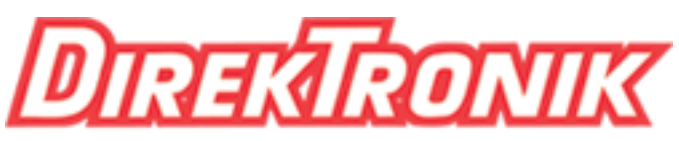

## Dataprodukter utöver det vanliga

# Matrix KVM Switch

Best.nr: 20103409

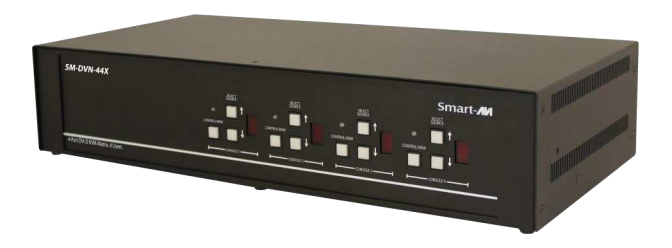

## ADVANCED 4-PORT, 4 USERS SINGLE-HEAD DVI-D MATRIX KVM SWITCH WITH AUDIO

Quick Start Guide

#### EDID LEARN

The KVM is designed to learn the EDID of the monitor connected to Console 1 upon power up. In the event of connecting a new monitor to the KVM, a power re-cycle is required.

### SYSTEM CONTROL

There are three ways to control the SM-DVN-44X: Keyboard HotKeys, RS-232 Serial Commands, and Front Panel Buttons.

The settings for the serial connection are as follows: Baud rate: 9600; Data Bits: 8; Parity: None; Stop Bits: 1; Flow Control: None.

The following commands can be used:

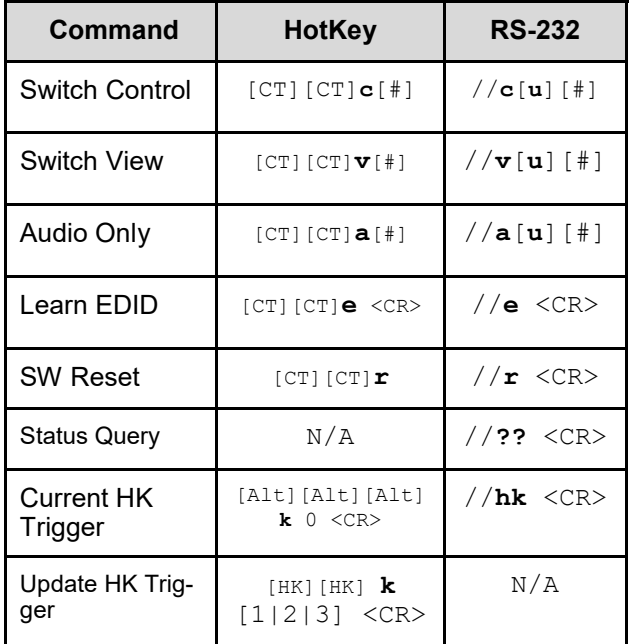

**Note—All HotKey and RS-232 commands end with <CR>**

#### **Chart Key**

**[CT]** = Ctrl [u] = User Console to update [1-4] **<CR>** = Carriage Return (Enter Key)

**[HK]** = Current Hot Key Trigger

### FRONT PANEL

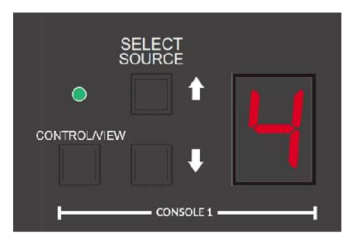

- Contol/View Toggle between Control and View mode
- UP- Increment channel, loop back to 1 after 4
- DOWN Decrement channel, loop back to 4 after 1
- Press and hold the Control/View button, then press the DOWN button - disables the display and KM control for that user.

#### HARDWARE INSTALLATION

- 1. Ensure that power is turned off or disconnected from the unit and the computers.
- 2. Use DVI cables to connect the DVI output ports from each computer to the corresponding DVI-D IN ports of the unit.
- 3. Use a USB cable (Type-A to Type-B) to connect a USB port on each computer to the respective USB ports of the unit.
- 4. Optionally connect a stereo audio cable (3.5mm to 3.5mm) to connect the audio output of the computers to the AUDIO IN ports of the unit.
- 5. Connect monitors to the DVI-D OUT console ports of the unit using DVI cables.
- 6. Connect a USB keyboard and mouse in the two USB console ports.
- 7. Optionally connect stereo speakers to the AUDIO OUT port of the unit.
- 8. Finally, power on the Matrix by connecting a 12VDC power supply to the power connector, and then turn on all the computers.

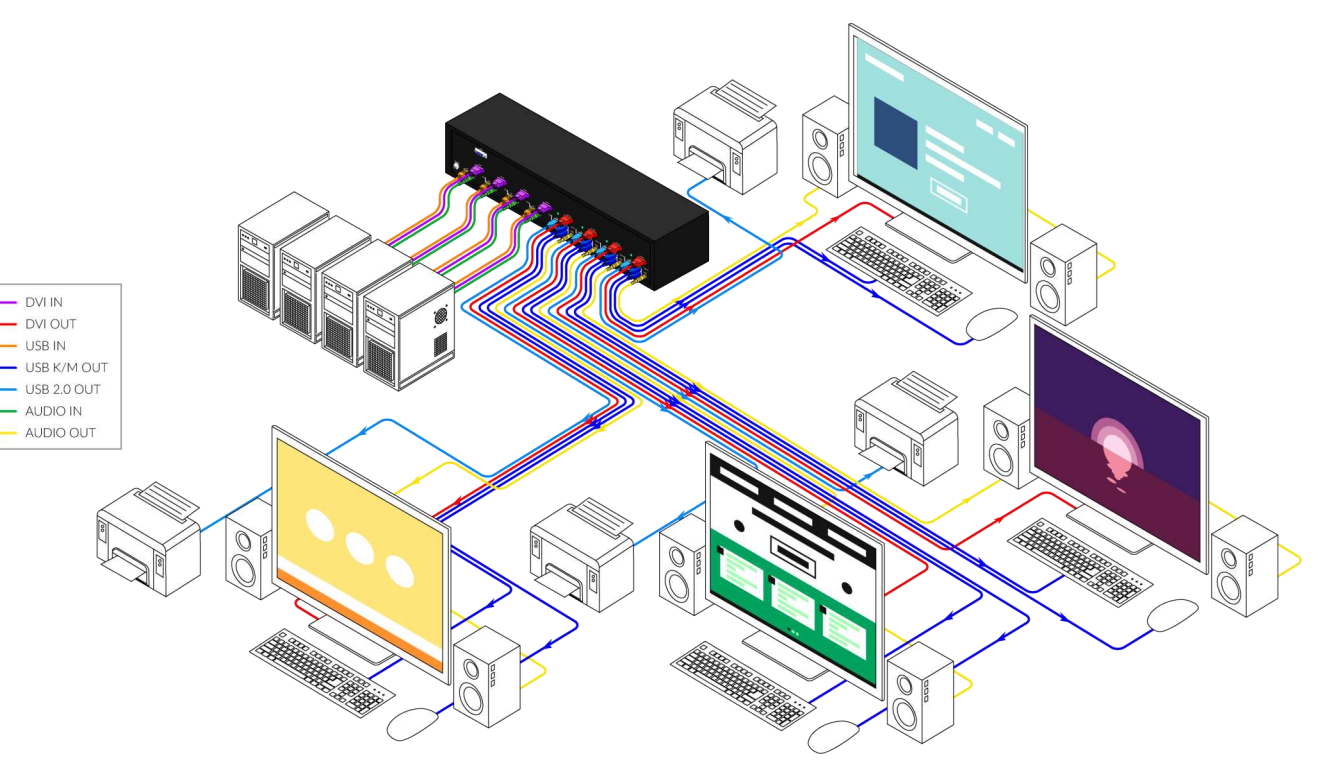